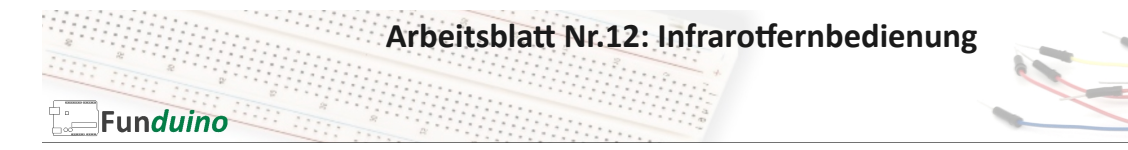

Aufgabe: Eine Infrarotfernbedienung zur Ansteuerung von Arduino Mikrocontrollern verwenden.

## Material:

- Arduino-Board
- Infrarotfernbedienung
- Infrarotsensor
- Breadboard
- Steckkabel

In dieser Anleitung lernst du:

- Infrarotsensor nutzen
- Fernbedienung mit Arduino verwenden
- Daten der Fernbedienung im Serial Monitor anzeigen
- Libraries verwenden
- Infrarotsensor anschließen

Mit Hilfe eines Infrarotempfängers kann ein Arduinoboard die Befehle einer Infrarotfernbedienung empfangen und auswerten. Die Daten werden dabei in Form von Infrarotlicht von der Fernbedienung zum Empfänger gesendet. Da unser Auge dieses Licht nicht wahrnehmen kann, können wir dieses Licht nicht sehen. Mit einem kleinen Trick kann man jedoch testen, ob bspw. Eine Fernbedienung ein Infrarotsignal sendet. Dazu nimmt man eine

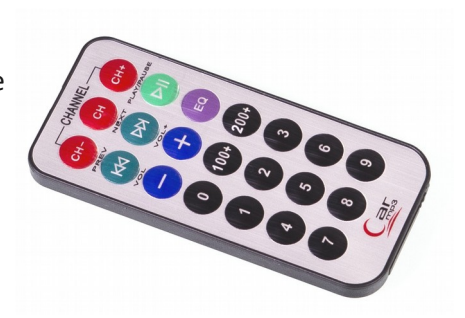

Digitalkamera (zum Beispiel die vom Smartphone) und betrachtet über das Display die Infrarotdiode. Wenn die Fernbedienung betätigt wird, kann man die Infrarotdiode leuchten sehen. Das liegt daran, dass die Sensoren von Digitalkameras das Infrarotlicht wahrnehmen und darstellen können. Das Licht flackert leicht, da die Infrarotdiode sehr schnell an- und aus geht. Dahinter verbirgt sich ein ganz bestimmter Rhythmus, anhand dessen der Infrarotempfänger später auswerten kann, welche Taste an der Fernbedienung gedrückt wurde.

Aufbau:

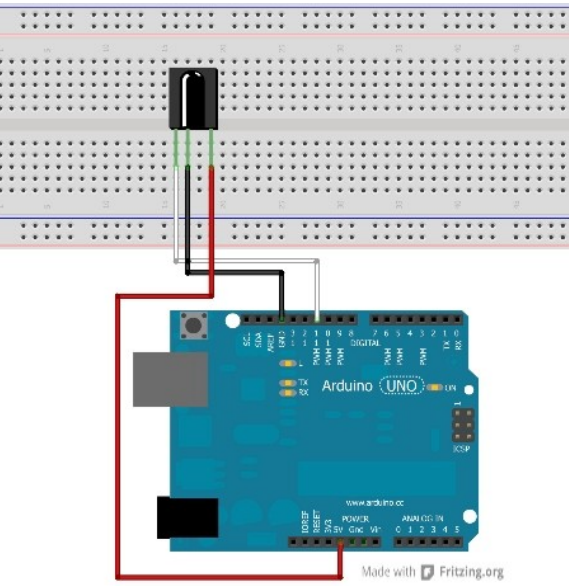

**Arbeitsblatt Nr.12: Infrarotfernbedienung** 

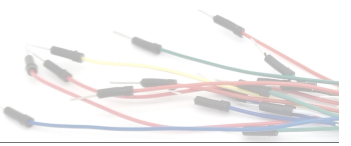

Für die Programmierung wird die Library "IRremote" von "Ken Shirriff" benötigt. Diese kann im Bibliotheksverwalter mit dem Suchbegriff "irremote" gefunden und installiert werden. Eine Anleitung zur Installation einer Programmbibliothek über den Bibliotheksverwalter befindet sich im Theorieteil zur Arduino Software. Dieser Sketch ist eine leichte Abwandlung des Sketches "IRrecvDemo", welcher sich nach Installation der Library in der Arduino Software unter den Beispielen finden lässt.

Dieser Sketch ist sehr kurz gehalten und bietet sich daher sehr gut für die ersten Versuche an.

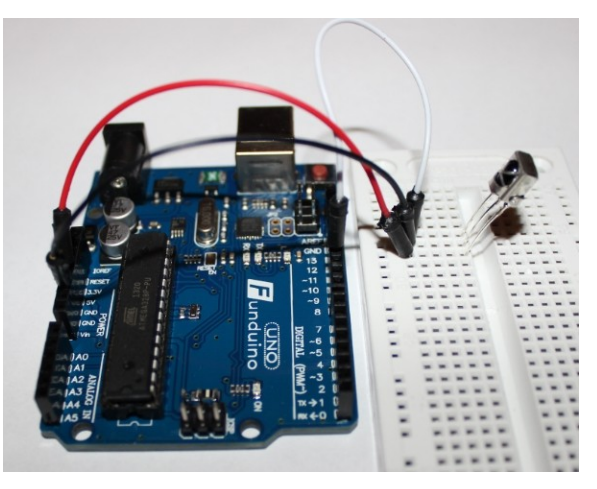

## Sketch:

Funduino

----

//Infromationen über das ursprüngliche Programm "IrrecvDemo". Diese Daten müssen nicht abgetippt werden. /\* \* IRremote: IRrecvDemo - demonstrates receiving IR codes with IRrecv \* An IR detector/demodulator must be connected to the input RECV\_PIN. Version 0.1 July, 2009 \* Copyright 2009 Ken Shirriff \* http://arcfn.com \*/ -----

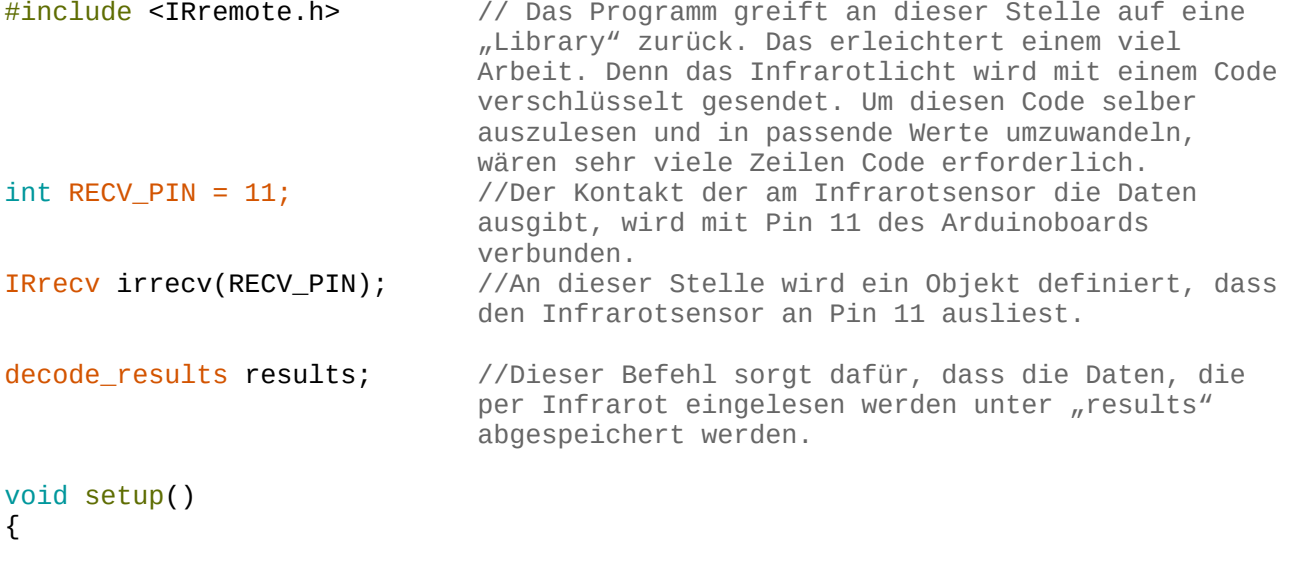

```
Arbeitsblatt Nr.12: Infrarotfernbedienung
   Funduino
Serial.begin(9600); //Im Setup wird die Serielle Verbindung gestartet,
                            damit man sich die Empfangenen Daten der 
                            Fernbedienung per seriellen Monitor ansehen kann.
pinMode (13, OUTPUT);
irrecv.enableIRIn(); //Dieser Befehl initialisiert den 
                            Infrarotempfänger.
}
void loop()
{ //Der loop-Teil fällt durch den Rückgriff auf die 
                            "library" sehr kurz aus.
if (irrecv.decode(&results)) { //Wenn Daten empfangen wurden,
Serial.println(results.value, DEC); //werden sie als Dezimalzahl (DEC) an den 
                                   Serial-Monitor ausgegeben.
irrecv.resume(); //Der nächste Wert soll vom IR-Empfänger 
                            eingelesen werden
}
}
```
Ein Druck auf die Taste "1" der Infrarotfernbedienung bewirkt, dass am Serialmonitor die Zahl "16724175" ausgegeben wird. Dies ist der entschlüsselte Zahlencode, der sich hinter dieser Taste verbirgt.

Wenn man die Taste dauerhaft gedrückt hält, erscheint permanent die Zahl "4294967295". Dies ist der Code der angibt, dass eine Taste dauerhaft gedrückt wird. Diese Zahl ist unabhängig davon, welche Taste gedrückt wird.

Es können aber auch noch andere Zahlen auftauchen, falls eine Taste nur ganz kurz oder pulsierend gerückt wird. In dem Fall kann der Sensor keinen eindeutigen Wert auslesen.

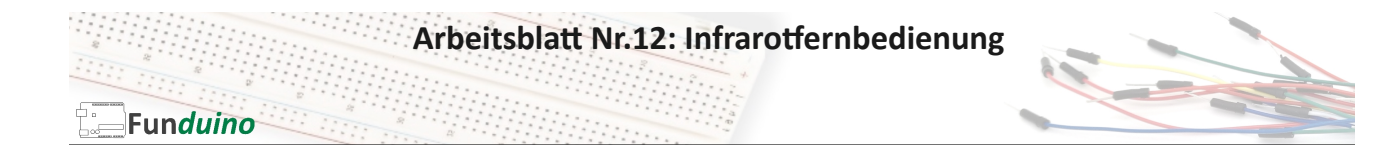

## Erweiterung des Programms:

Beim Drücken der Taste"1" soll eine LED an gehen und beim Drücken der Taste"2" soll die LED aus gehen.

```
#include <IRremote.h>
int RECV PIN = 11;
IRrecv irrecv(RECV_PIN);
decode_results results;
void setup()
{
Serial.begin(9600);<br>pinMode (13, OUTPUT);
pinMode (13, OUTPUT);<br>
digitalWrite(13, LOW);<br>
//Diese soll zunächst aus sein<br>
//Diese soll zunächst aus sein
                                            //Diese soll zunächst aus sein
irrecv.enableIRIn();
}
void loop() {
if (irrecv.decode(&results)) {
Serial.println(results.value, DEC);
if (results.value == 16724175) //Wenn der Infrarotempfänger die Zahl 
                                            "16724175" ausgelesen hat (Entsprechend der
                                            Taste"1" der Fernbedienung)<br>//soll die LED an gehen.
{digitalWrite (13, HIGH)};{if (results.value == 16718055)}if (results.value == 16718055) //Wenn der Infrarotempfänger die Zahl 
                                            "16718055" ausgelesen hat (Entsprechend der
                                            Taste"2" der Fernbedienung),<br>//soll die LED aus gehen.
{digitalWrite (13, LOW)}irrecv.resume();
}
\bar{\mathcal{E}}
```
Aufgabe:

Überlge dir eigene Funktionen für die Fernbedienung und konstruiere eine Lösung. Beispiel: Beim Drücken der Tasten 1 bis 3 lassen sich LEDs schalten und mit der Taste4 ein Piezospeaker.